# Y‐Con P020 With2.0inchEPD 操作説明書

Rev 1.0

本製品は、2インチ電子ペーパーと制御基板をセットにしたモジュールです。 ホスト(マイコンやPC等)から電源供給と画像データ転送を行うことで電子ペーパーに 簡単に描画できます。 ※画像データは、200×96画素のモノクロ(二値)ビットマップファイルです。

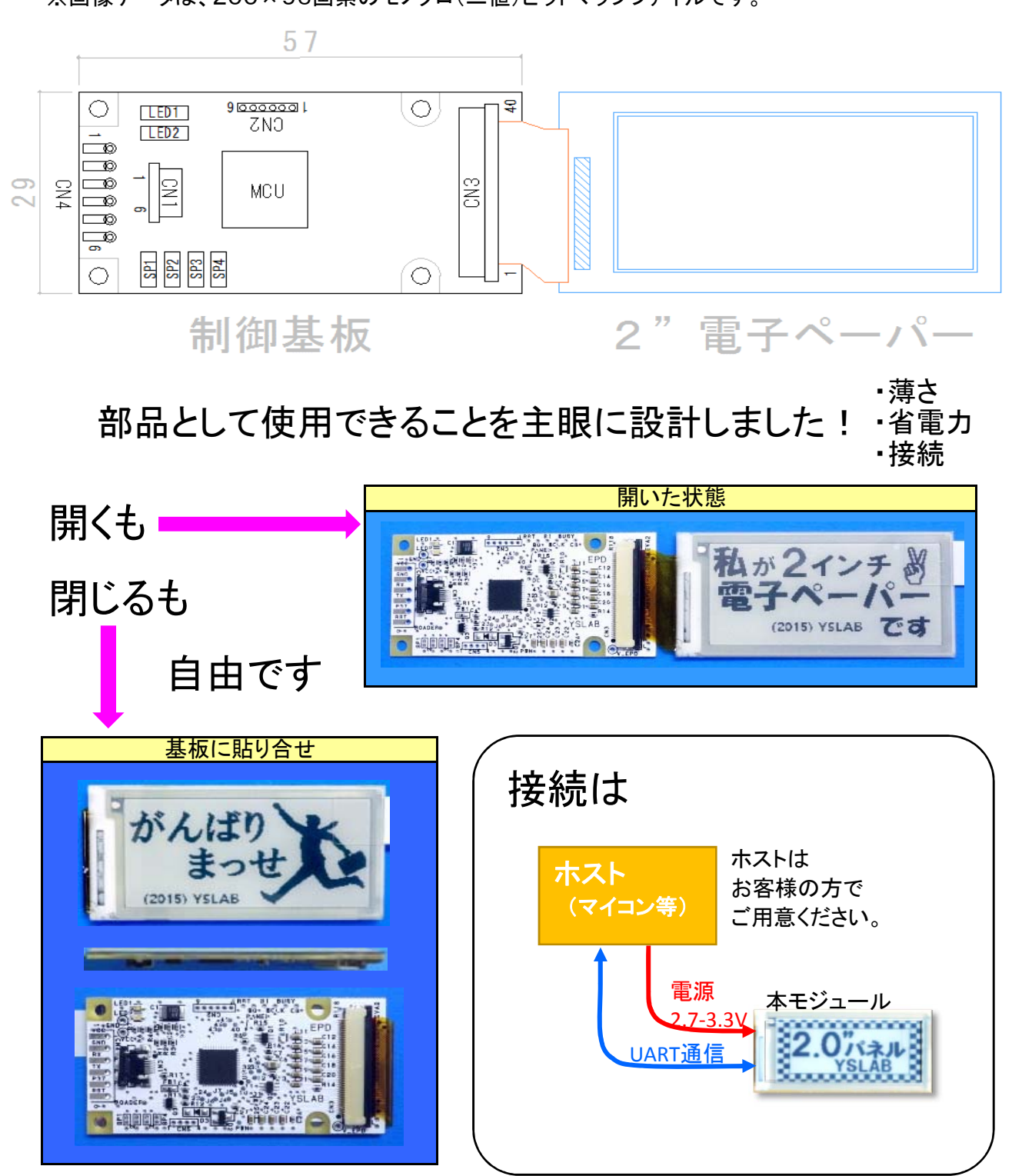

## ■とりあえず動かしてみる・・・・デモモード

写真のように SP3というジャンパーをハンダで短絡(ショート)させて 電池ボックス(単4×2)の(+)側を1番端子に、(一)側を2番端子に接続し 電力供給を開始するとデモが実行されます。

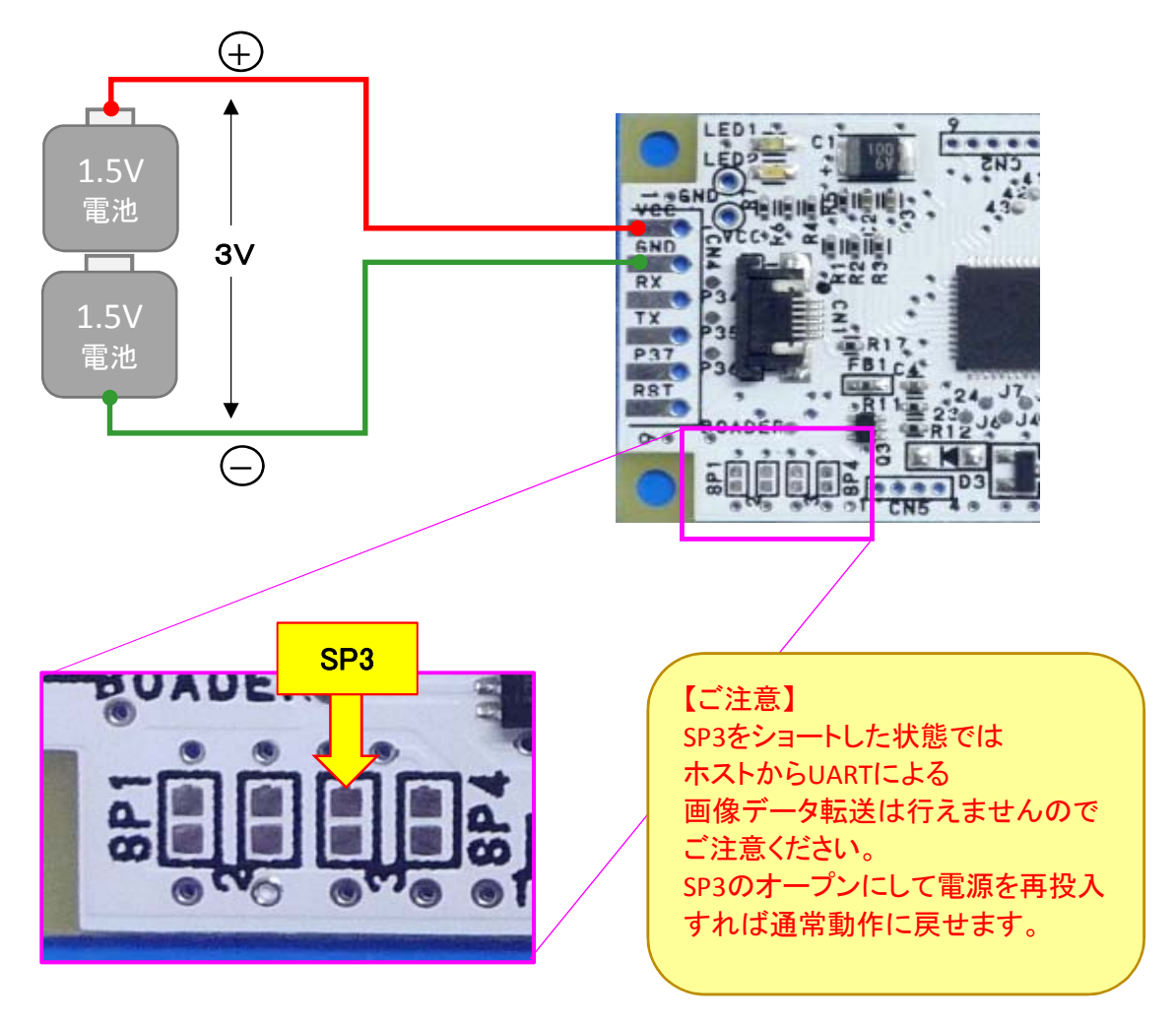

# ■主な仕様

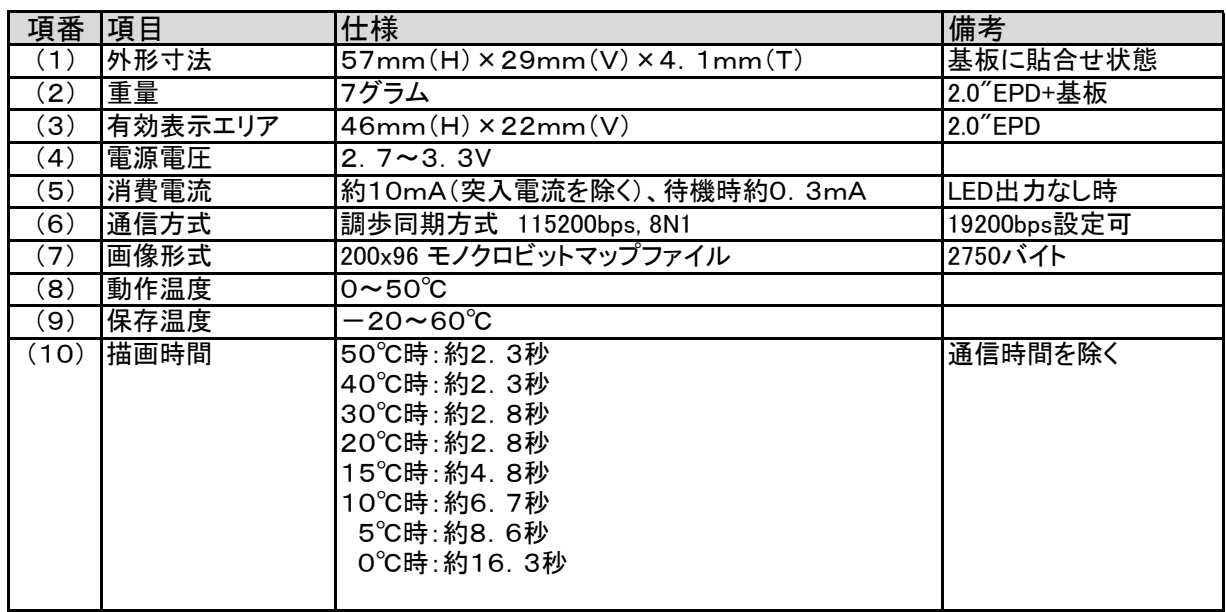

# ■特長

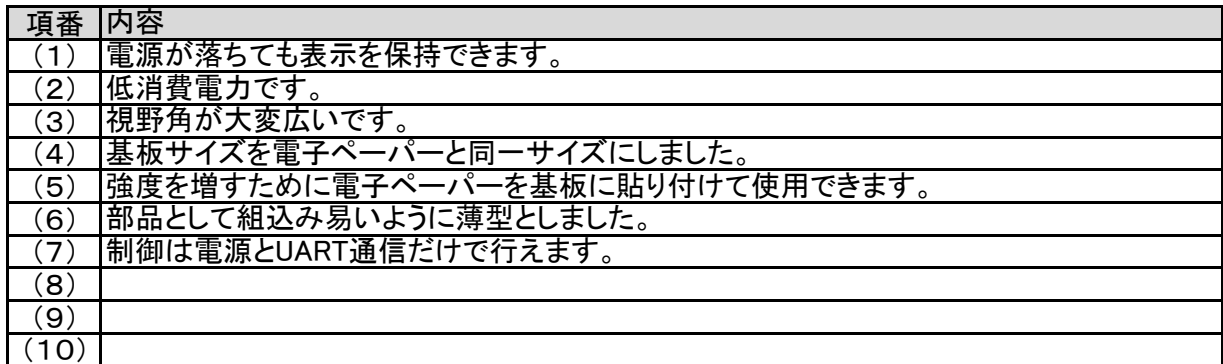

# ■ハードウェア

## ■コネクタ(CN#)

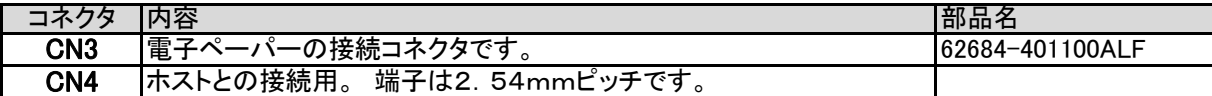

#### ■CN1 & CN4: ホスト接続用コネクタ

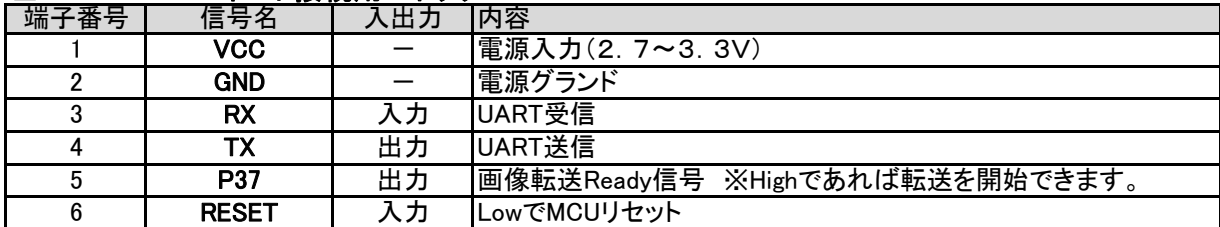

#### ■ジャンパー(SP#)

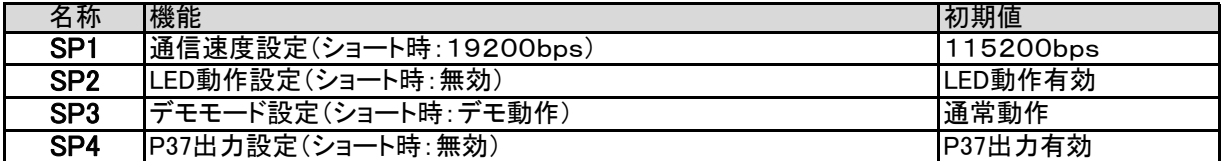

ショートピンの参照は、パワーオン・リセット時に行われます。

#### ■LED

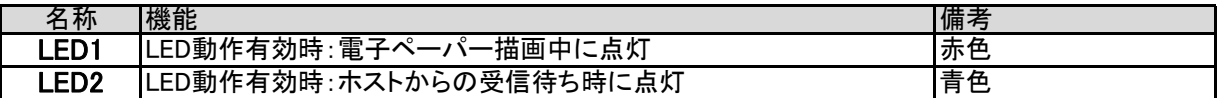

#### ■通信条件

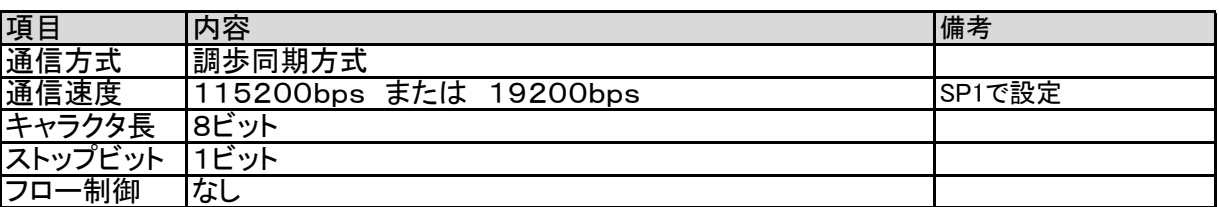

## ■接続方法

CN4コネクタに接続する場合

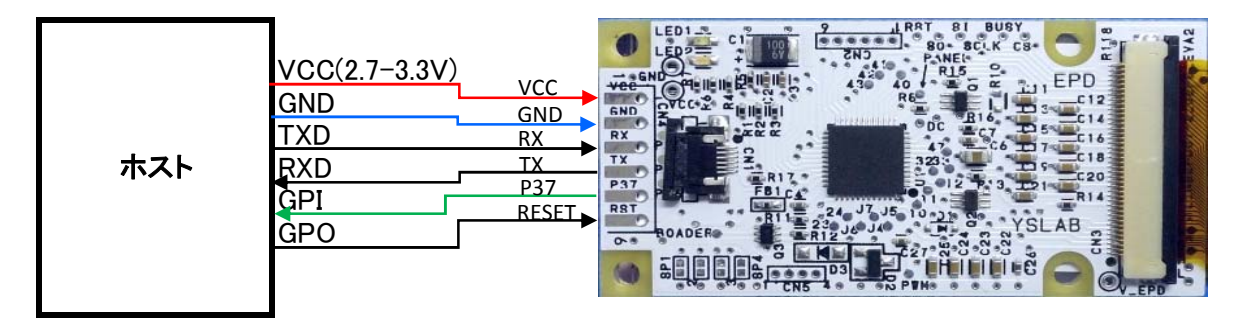

#### 【備考】

- ◆1. TX端子への接続は、Y-Conからの応答が不要な場合は未接続でも構いません。
- ◆2. P37端子は、画像転送が可能な状態のときにHighが出力されます。 利用しない場合は未接続でも構いません。 (SP4で出力を禁止できます)
- ◆3. RESET端子は、Lowを入力するとY-Conがリセットされます。 ホストからリセットする必要がなければ未接続でも構いません。

#### ■動作モード

このモジュールには、3つの動作モードがあります。

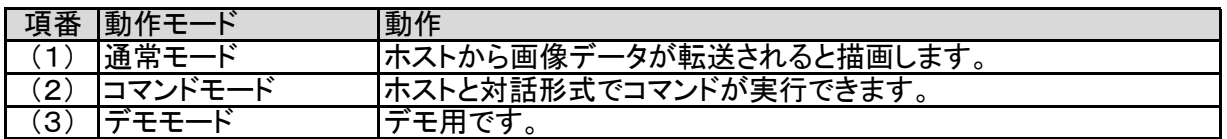

#### 【遷移図】

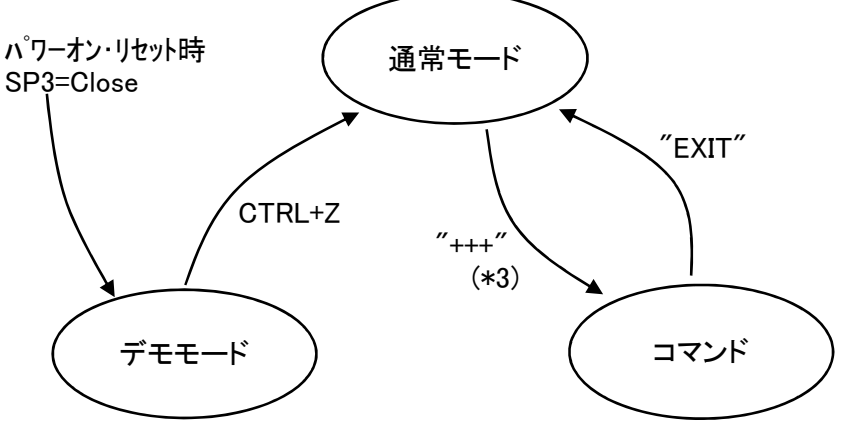

#### (1)通常モード ・・・・・・・・ プロンプトは '>'(3Eh)

ホストからビットマップファイル(\*1)を送信することで描画が行えるモードです。 パワーオン・リセット後、待機画面を描画します。 待機画面の描画完了後にプロンプトを返します。 ホストはプロンプトが返された時に画像データ(\*1)を送ることができます。 転送が完了すると、描画を開始します。 描画が終了すると完了通知(\*2)を返し、プロンプトに戻ります。 ※プロンプトが返された時に'+++'(\*3)を入力すると「コマンドモード」に移行できます。

#### (2)コマンドモード ・・・・・・ プロンプトは '!'(21h)

プロンプト('!')が表示されたらコマンド入力が行えます。 ?'コマンドで、コマンド一覧が表示されます。 EXIT'コマンドで、「通常モード」に移行できます。

#### (3)デモモード

モジュールは、デモ用に6画面のデータを内蔵しています。 デモモードで起動した場合は、ホストに"DEMO MODE"と返した後、 デモ画面を逐次描画します。 CTRL+Z(1Ah)を受信すると「通常モード」に移行します。

\*1:200x96のモノクロビットマップファイル(2750byte) \*2:完了通知は、正常時は"OK"、異常時は"NG" \*3: '+' (wait) '+' (wait) '+' (CR)と入力する。 waitは 100-500ms の範囲内で。

#### ■コマンドモードで使用できるコマンド

コマンドモード時は、ホストと対話形式で任意のコマンドを実行できます。

使用できるコマンドは、 コマンド文字列 + (CR) インスタンスタンスタンス ※(CR)は、ODh で実行できます。 ※コマンド文字列は、大文字/小文字の区別はありません。

コマンドモードのプロンプトは、'!'(21h)です。 プロンプトがTX出力されると、コマンド受付ができる状態です。 コマンドの実行が完了すると、プロンプトがTX出力されます。

コマンド入力を間違えた場合は、BS(バックスペース)で1文字削除できます。 入力されたコマンド文字列が適切でない場合は、"??"がTX出力されます。

LED出力が許可されている場合は、LED2(青)点灯中はコマンド入力ができる状態を表します。

#### ■コマンド一覧

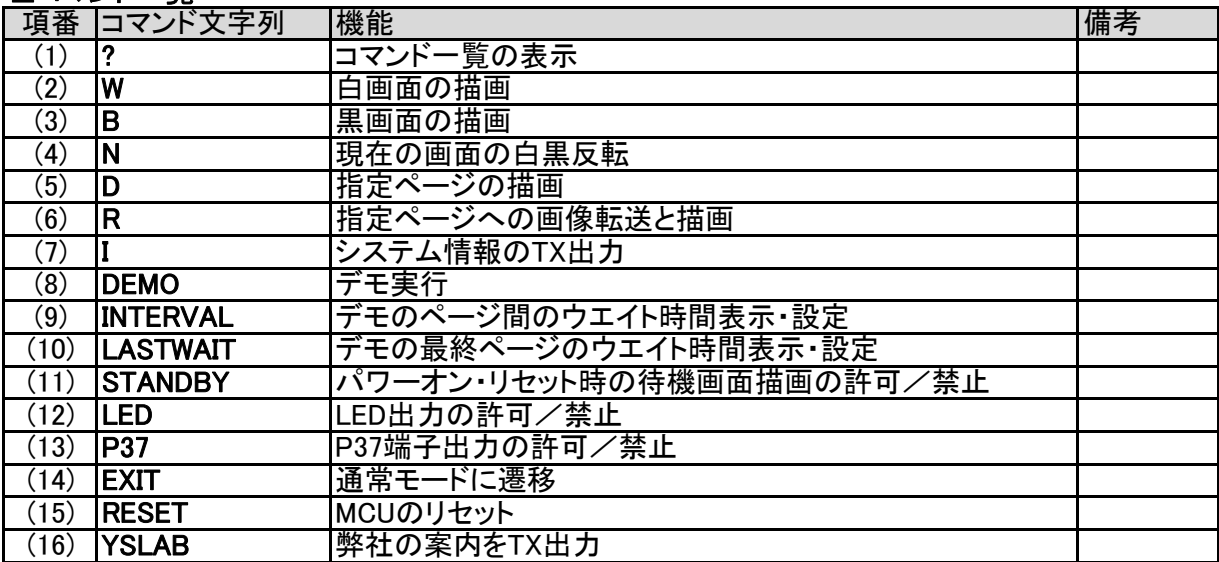

# ■(1)コマンド: ?

コマンド一覧をTX出力します。

# 書式: ?(CR)

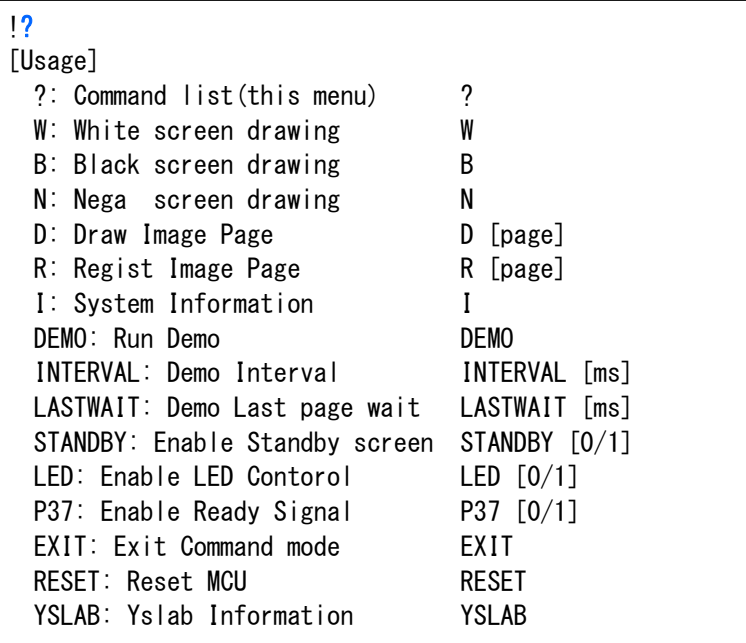

# ■(2)コマンド: W

白画面を描画します。

#### 書式: W(CR)

コマンド実行時

!W

OK !

コマンド終了時

画面クリアなどに使用できます。

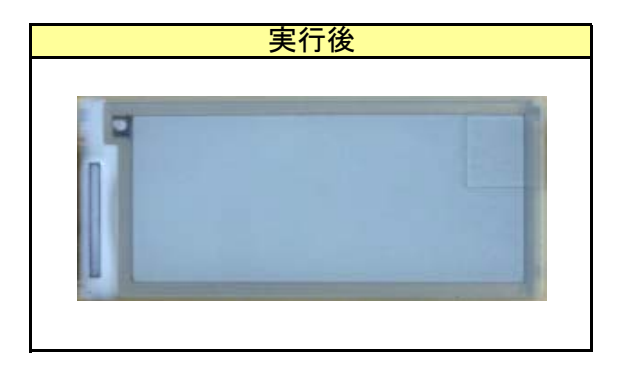

黒画面を描画します。

書式: B(CR)

コマンド実行時

コマンド終了時 !B OK !

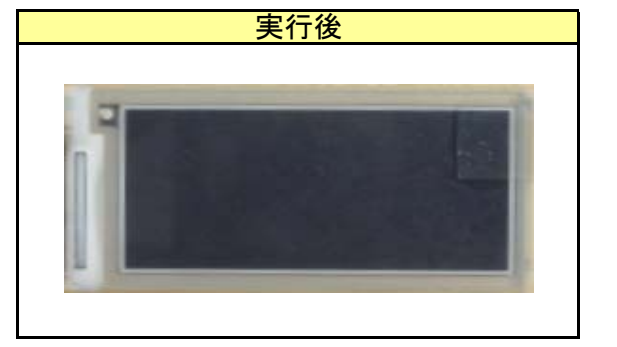

画面クリアなどに使用できます。

# ■(4)コマンド: N

現在の画面の白黒反転

書式: N(CR)

コマンド実行時

!N

コマンド終了時

OK !

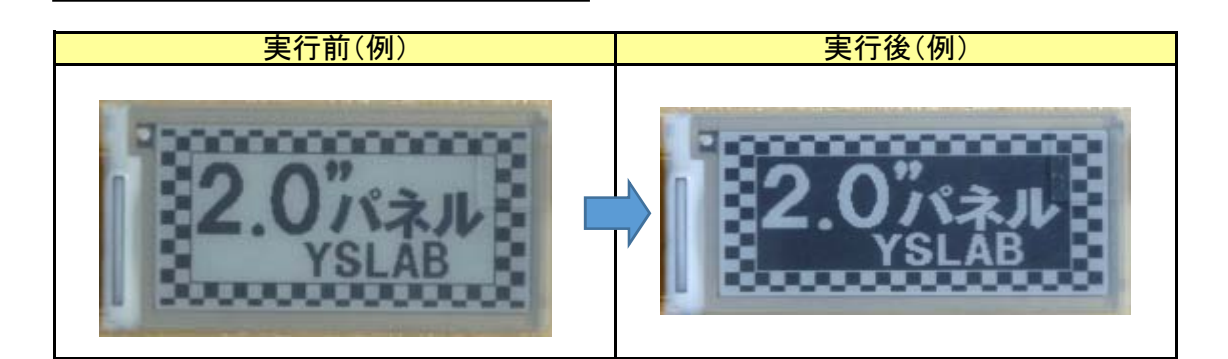

## ■(5)コマンド: D

指定されたイメージ格納ページの画像を描画します。

#### 書式: D [page] (CR)

page の範囲は、0~6。 省略時は 0 と見なします。 ※参照"■イメージ格納領域"

例.

コマンド実行時 コマンド終了時 !D 1 OK !

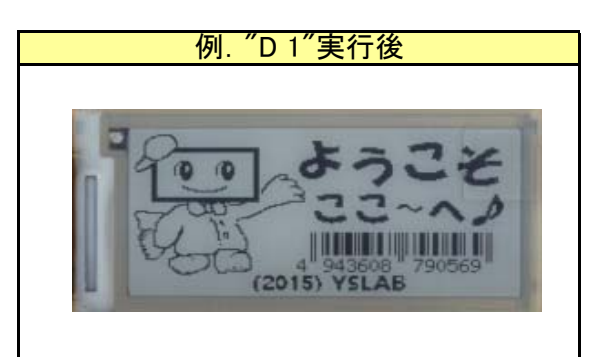

## ■(6)コマンド: R

指定されたイメージ格納ページ領域に、任意の画像データを格納します。

#### 書式: R [page] (CR)

page の範囲は、0~6。 省略時は 0 と見なします。 ※参照"■イメージ格納領域"

ホストから送出する画像データは、200x96ピクセルのモノクロビットマップファイルです。

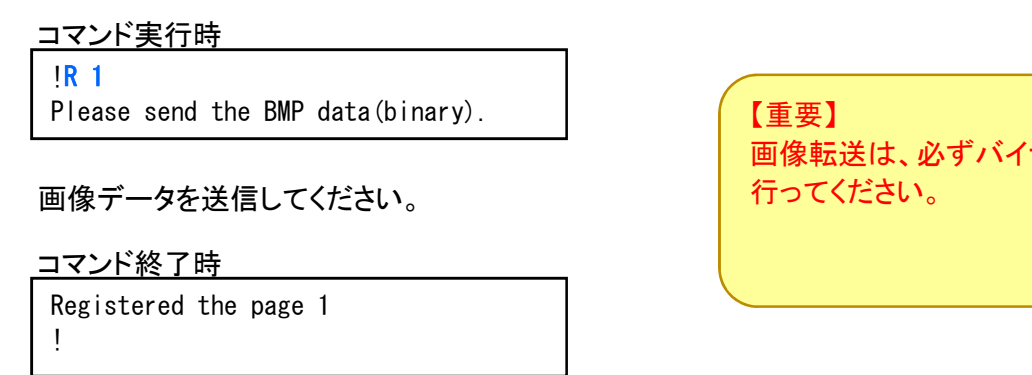

備考: Dコマンドで同じページを描画すれば画像データが確認できます。

#### ■参考:Tera TermでBmpデータを送信するには

Rコマンドを実行し、

Registered the page 1

"Please send the BMP data(binary)."と表示されたら以下を行います。

- (1)「ファイル」メニューの「ファイル送信(S)」を選択 (右図)
- (2)「Tera Term: ファイル送信」ダイアログで オプションの「バイナリ(B)」をチェックする。 送信するBmpファイルを選択する。 ※下図では"1次元バーコード.bmp"としています。 「開く(O)」ボタンを押す。

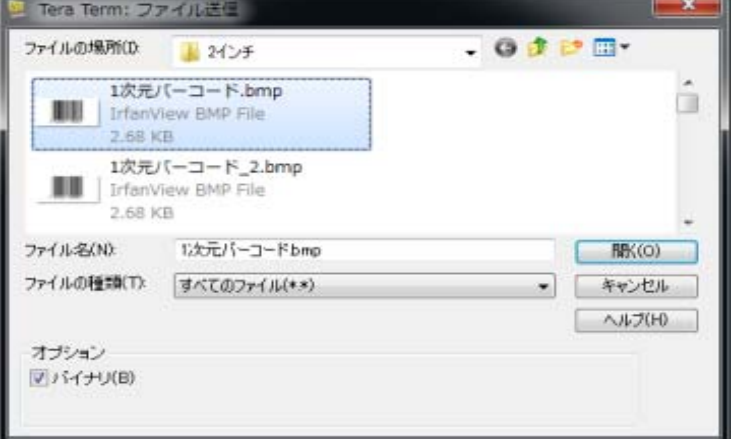

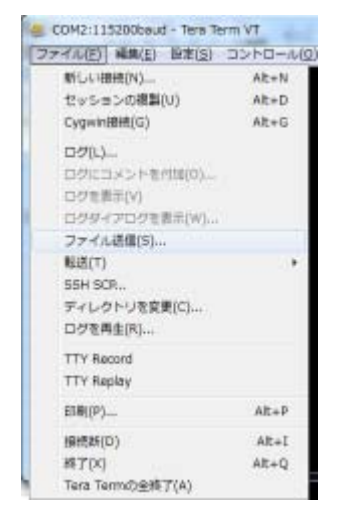

画像転送は、必ずバイナリで

(4)下図のように"Registered the page #"と表示され、プロンプト('!')が表示されたら ー<br>EST<br>EST Please send the BMP data(binary).

#### $\Box$ (7) I

システム情報をTX出力します。

#### 書式: I(CR)

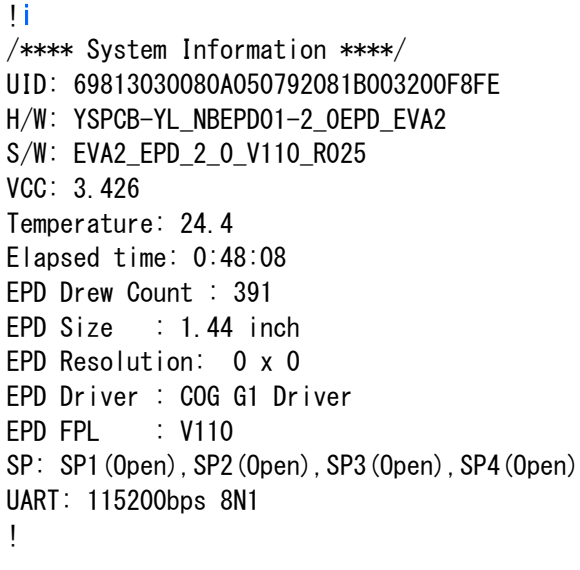

UID:モジュールの固有ID H/W:制御基板の名称 S/W:ソフトウェアのバージョン VCC:現在の電源電圧[Volt] Temperature:現在の温度[℃] Elapsed time:モジュールの動作時間(=通電時間) EPD Drew Count:描画回数(通算) EPD Size:電子ペーパーのサイズ EPD Resolution:電子ペーパーの画素数 EPD Driver:電子ペーパーのドライバ名称 EPD FPL:電子ペーパーのパネル仕様 SP:ショートピンの状態 UART:通信設定

#### ■(8) DEMO

デモを実行します。

#### 書式: DEMO(CR)

デモは、デモ用画像(6ページ分)の描画を繰り返し行います。

ホストからCTRL+Z(1Ah)を送出すると終了できます。 描画中は、CTRL+Zが効かないので注意してください。 デモを終了すると、プロンプト('!')がTX出力され、コマンド受付状態になります。 デモモードとの違いは、終了後もコマンドモードのままという点です。

DEMOコマンド実行時

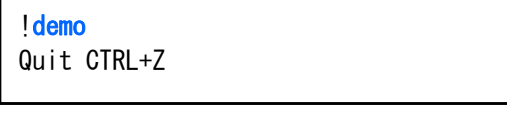

CTRL+Zで終了すると

!

備考:

ページ間のインターバルはINTREVALコマンドで設定できます。 最終の6ページ目については、LASTWAITコマンドで更にウエイトさせることができます。 ※最終ページのみインターバル+ウエイト時間になります。 これらのウエイトは、描画完了から次の描画開始までの時間です。

## ■(9) INTERVAL

デモのページ切換え時間について表示/設定が行えます。

書式1: INTERVAL (CR) (表示)

!INTERVAL Page Interval 3000 ms !

書式2: INTERVAL ####(CR) (設定〕 ####は時間[ミリ秒]

※最大 5000 ms です。

!INTERVAL 1234 Page Interval 1234 ms !

#### ■(10) LASTWAIT

デモの最終ページ表示後のウエイト時間について表示/設定が行えます。

書式1: LASTWAIT(CR) (表示) 書式2: LASTWAIT ####(CR) (設定] ####は時間[ミリ秒] ※最大 5000 ms です。 !LASTWAIT Last Page Wait 0 ms ! !LASTWAIT 1234 Last Page Wait 1234 ms !

#### ■ (11) STANDBY ROO3

パワーオンリセット時に待機画面表示有無を表示/設定できます。

書式1: STANDBY(CR) (表示)

左例は、待機画面表示が有効なとき

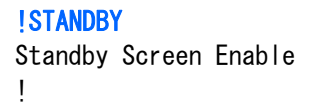

書式2: STANDBY [0/1] (CR) 〔設定〕 0は無効、1は有効

!STANDBY 0 Standby Screen Disable !

左例は、待機画面表示を無効にする場合

■ (12) LED ROO3

LED出力の有効/無効を表示/設定できます。

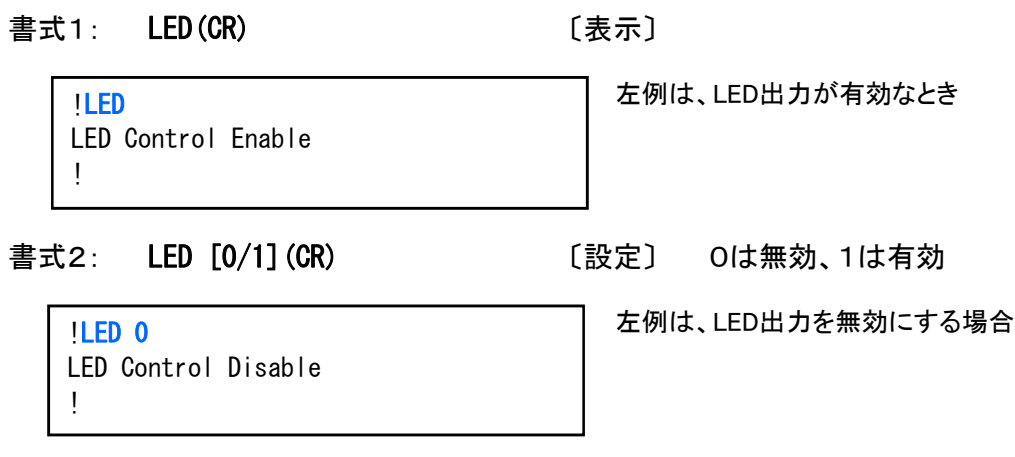

# ■ (13) P37 R003

P37端子出力の有効/無効を表示/設定できます。

書式1: P37(CR) (表示)

!P37 Ready Signal Enable! 左例は、P37端子出力が有効なとき

書式2: P37 [0/1] (CR) [設定] 0は無効、1は有効

左例は、P37端子出力を無効にする場合

!P37 0 Ready Signal Disable !

14/18 キャンプ おおとこ おおおし 株式会社ワイズ・ラブ

## $\blacksquare$ (14) EXIT

「コマンドモード」を終了し、「通常モード」に遷移します。

#### 書式: **EXIT(CR)**

**lexit**  $\left\langle \right\rangle$ 

「通常モード」への遷移が完了すると、プロンプト('>')がTX出力されます。

## ■(15) RESET

制御基板のマイコンをリセットします。

書式: RESET(CR)

!reset  $\left\langle \right\rangle$ 

#### ■(16) YSLAB

弊社への連絡先をTX出力します。

#### 書式: YSLAB(CR)

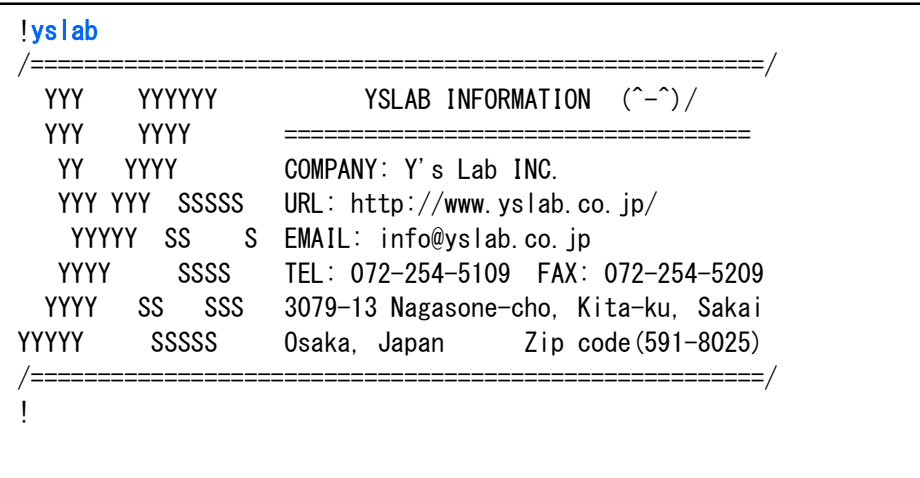

# ■イメージ格納領域

本モジュールは、画像データを格納(保持)するためにイメージ格納領域を持っています。 イメージ格納領域は、7つのページで構成されます。

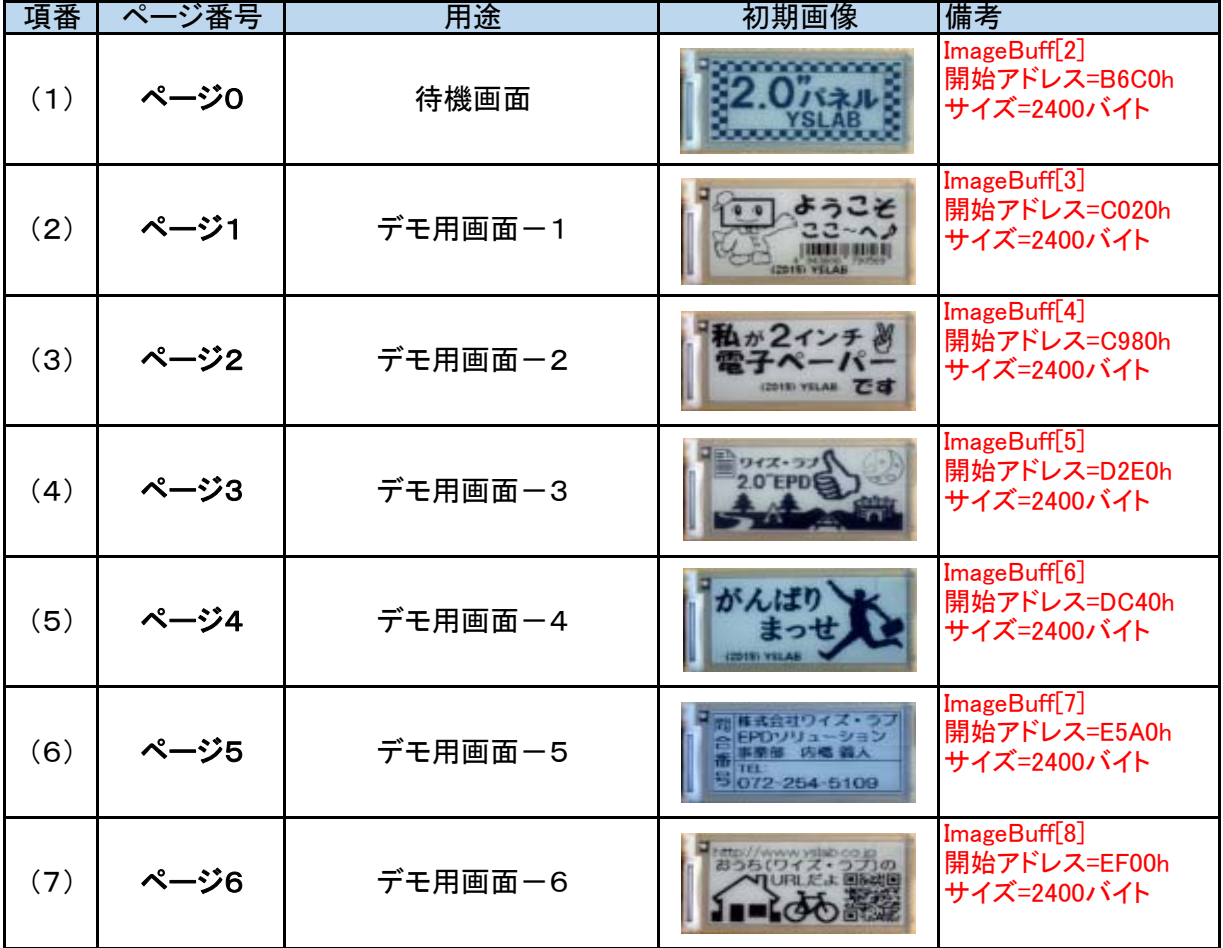

## ■画像データ形式

本モジュールでホストとの通信で用いる画像データは、 モノクロビットマップファイルの構造(200×96×1bpp)です。

#### ■BMP形式

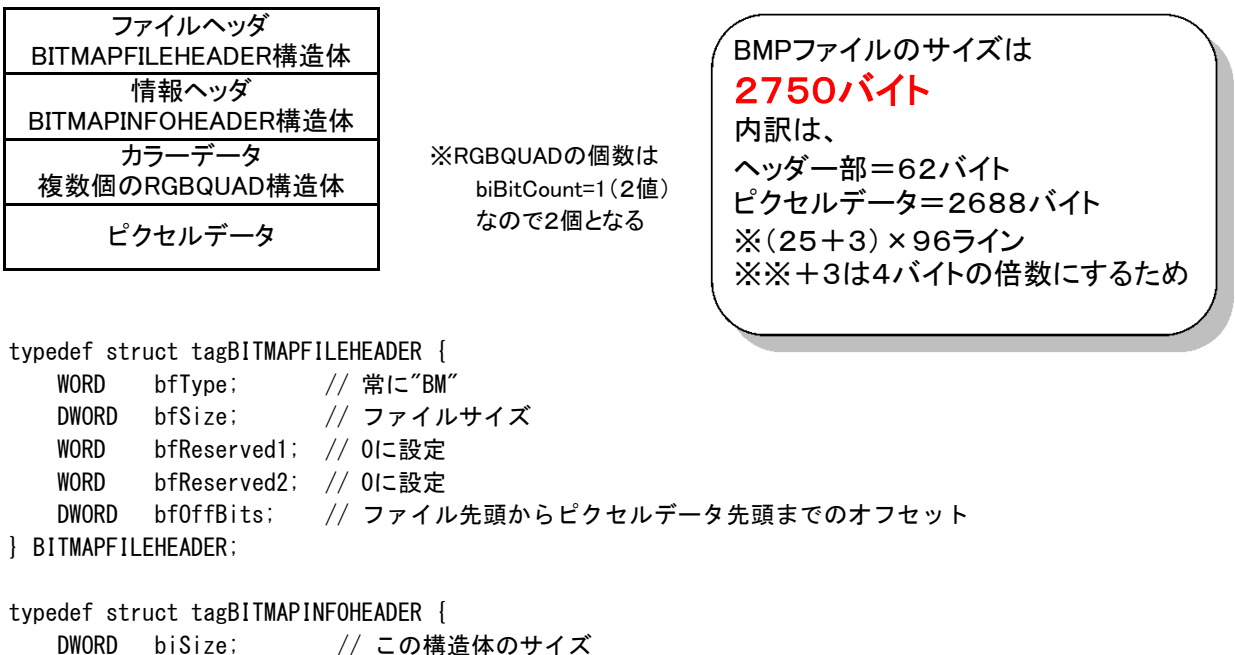

```
 DWORD biSize; // この構造体のサイズ
  DWORD biWidth; //幅 (ピクセル単位)
  DWORD biHeight; // 高さ (ピクセル単位)
  WORD biPlanes; // 常に1
  WORD biBitCount; // 1ピクセルあたりのカラービットの数
   DWORD biCompression; // BI_RGB, BI_RLE8, BI_RLE4のいずれか
   DWORD biSizeImage; // イメージの全バイト数
   DWORD biXPelsPerMeter; // 0または水平解像度
   DWORD biYPelsPerMeter; // 0または垂直解像度
   DWORD biClrUsed; // 通常は0、biBitCount以下のカラー数に設定可能
    DWORD biClrImportant; // 通常は0
} BITMAPINFOHEADER;
```
typedef struct tagRGBQUAD {

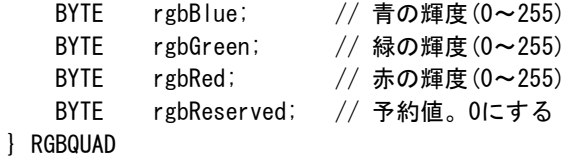

## ■適応するBMP形式の詳細

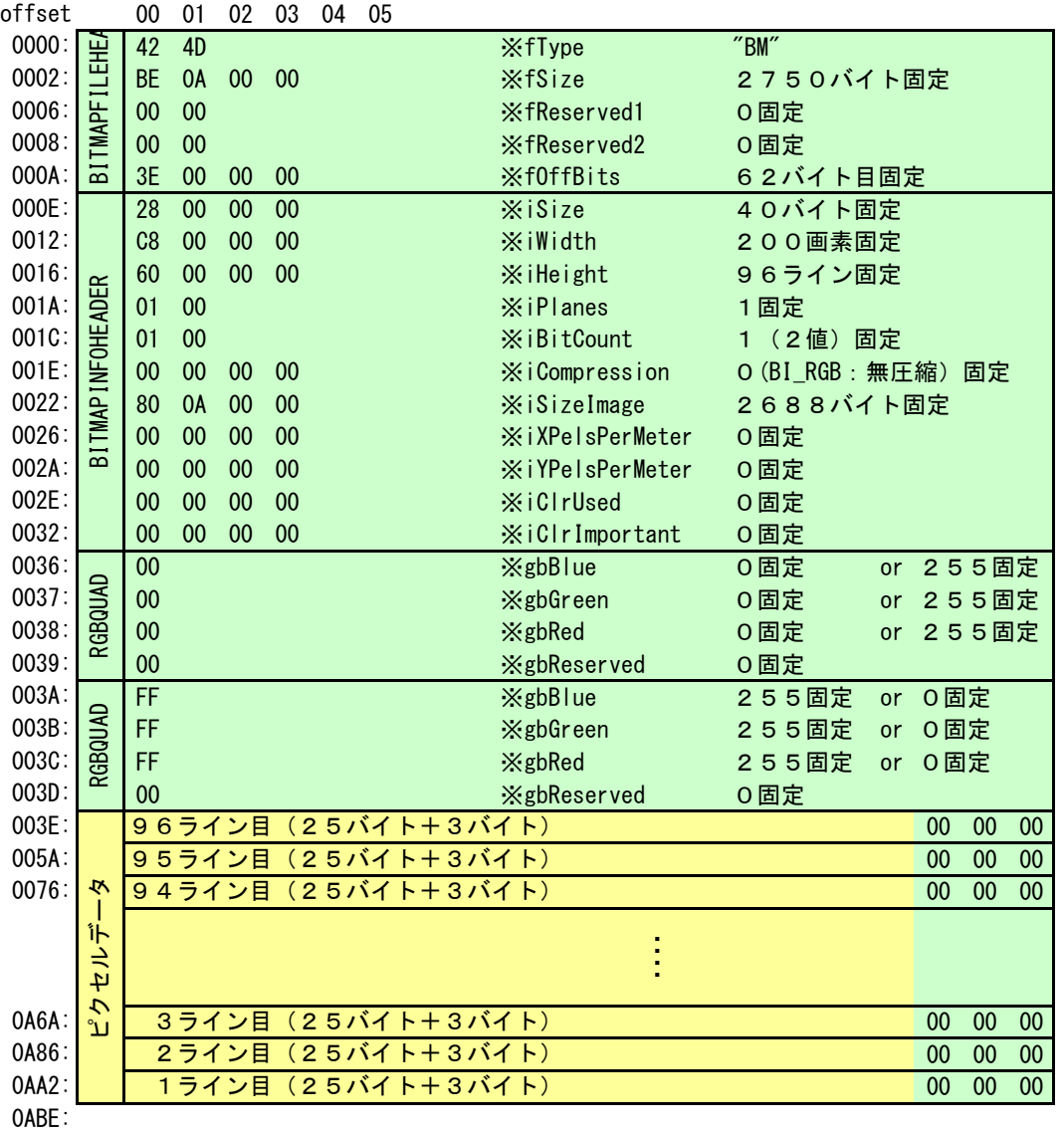

おは、全て固定値になるはずです。 部は、ピクセルデータなので画像により変わります。